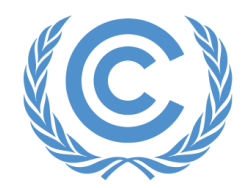

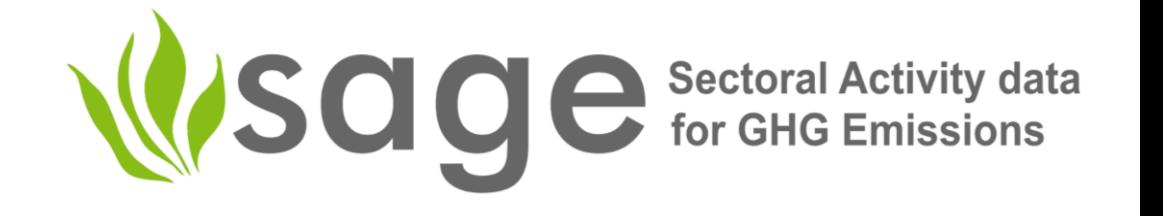

**United Nations** Climate Change

**Global Climate Action** 

# **S**ectoral **A**ctivity data for **G**reenhouse gas **E**missions calculations **(SAGE)**

# *Agriculture sector*

*by Olia Glade, Director for MRV Systems, Greenhouse Gas Management Institute* 

## SAGE – now four sectors are covered

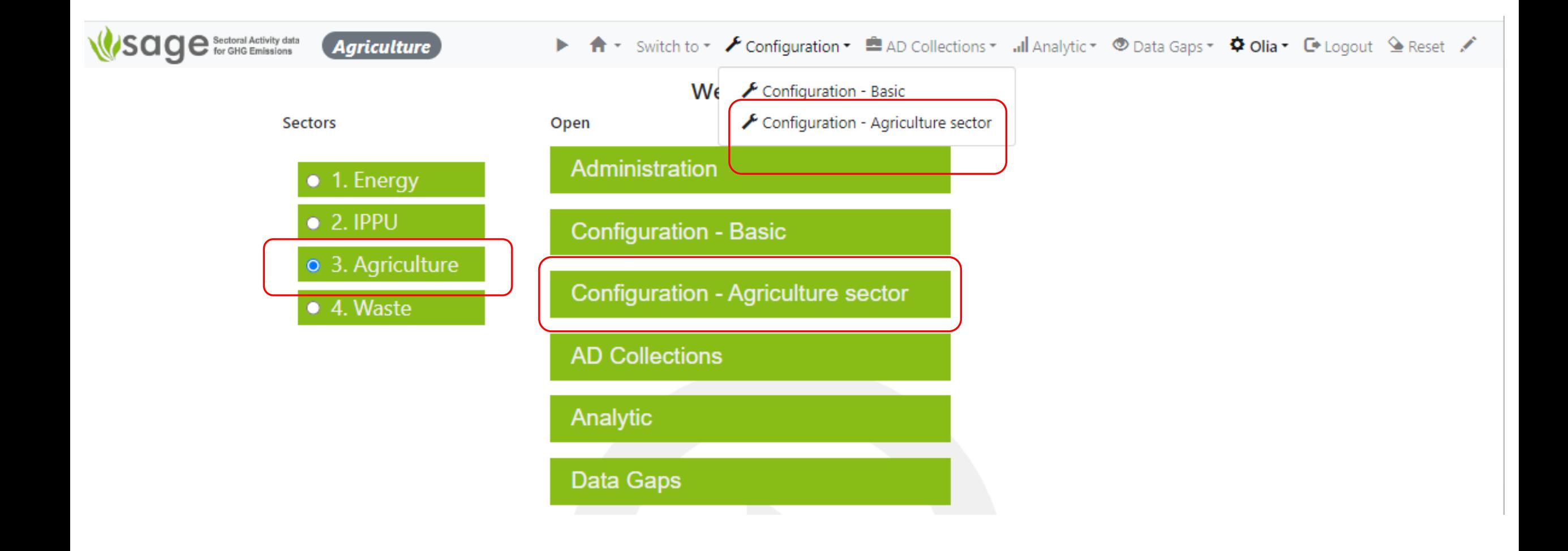

## Agriculture sector coverage

- In the IPCC classification, the agriculture sector and LULUCF sector are presented in the form of one sector – AFOLU. This does not match the sectoral classification under the ETF and the Paris Agreement.
- To match the categories included under the UNFCCC classification (and MPGs under the Paris Agreement) and the CRT tool, the following IPCC categories are covered under the agriculture sector in SAGE:
	- 3.A.1 Enteric Fermentation
	- 3.A.2 Manure Management
	- 3.C.1.b Burning in Cropland
	- 3.C.1.c Burning in Grassland
	- $3.C.2 Liming$
	- 3.C.3 Urea Application
	- $3.C.4 Direct N<sub>2</sub>O$  Emissions from managed soils
	- 3.C.5 Indirect  $N_2O$  emissions from managed soils
	- 3.C.6 Indirect  $N_2O$  emissions from manure management
	- 3.C.7 Rice cultivation
	- $3.C.12 N<sub>2</sub>O$  emissions from aquaculture

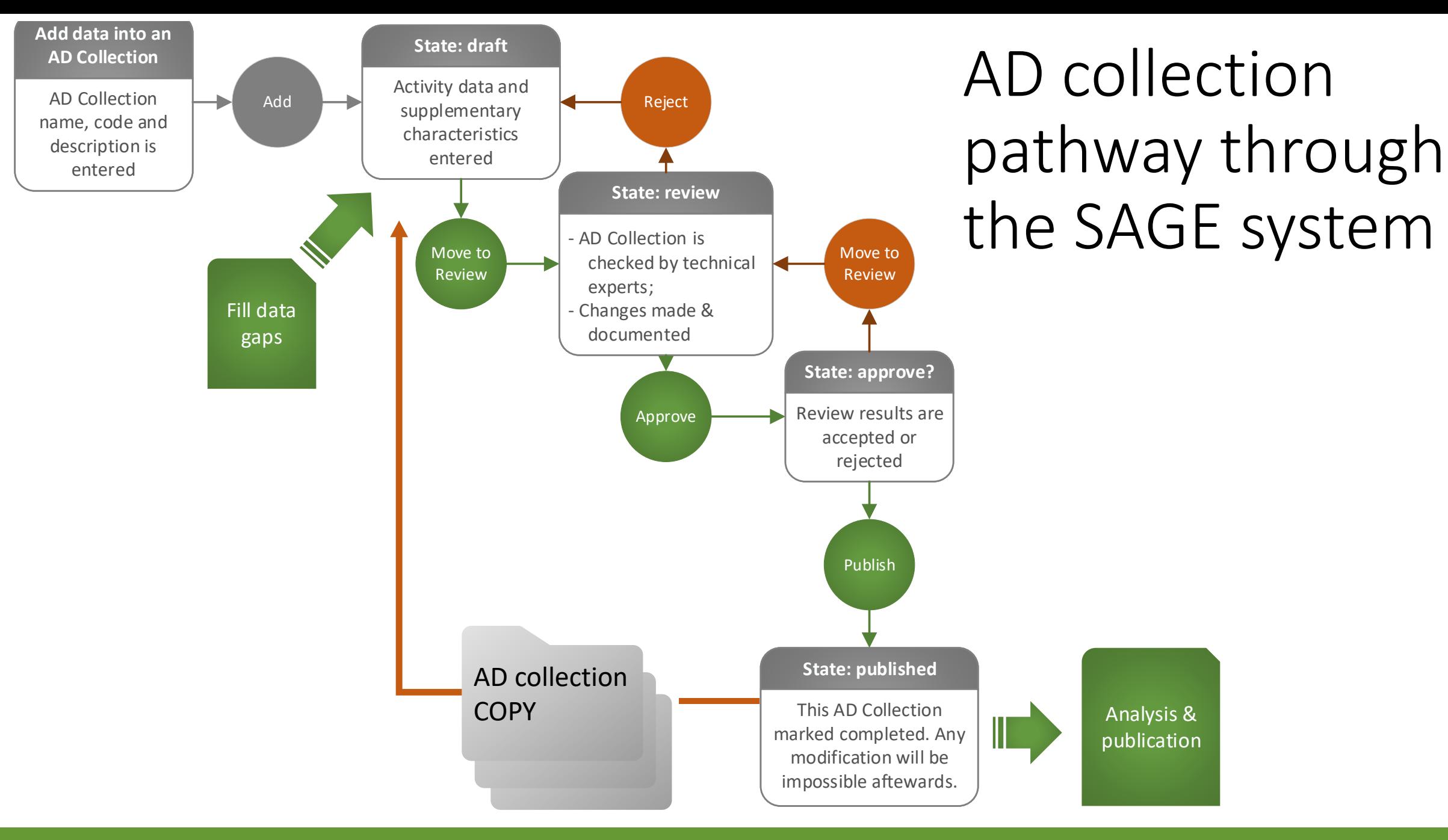

# Energy → IPPU → Waste → Agriculture sectors

- Preserved the philosophy and the key principles of SAGE
- Retained the functional blocks, but reconfigured them substantially to accept and process the Agriculture sector data
- Created a seamless switch between the sectors at the dashboard level
- Included ALL Agriculture sector categories listed in the IPCC GLs and reframed the category table to enable mapping the IPCC and UNFCCC categories
- Created a new sectoral subset of the database to handle the Agriculture sector data and metadata
- Included Agriculture category-specific calculations (e.g., N(T), Cfi adjustment, interim calculators for components of the GE calculation, to cold, corrections for lime water content and purity, etc.)
- Developed an efficient and flexible approach to handling multitude of parameters to enable consistency between the Agriculture categories

**CIC** & Sectoral Activity data Waste ↑ ▼ Switch to ▼ A Configuration ▼ AD Collections ▼ III Analytic ▼ © Data Gaps ▼ ※ Olia ▼ G Logout Seset /  $\blacktriangleright$   $\blacktriangleright$ 

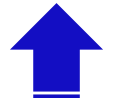

*Global navigation links for a quick switch between components (visible in each screen) Global navigation links for a quick switch between* 

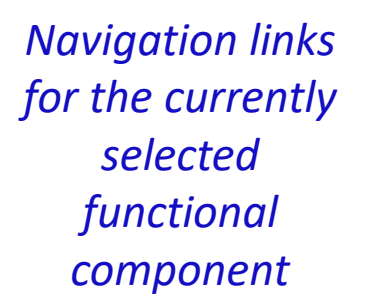

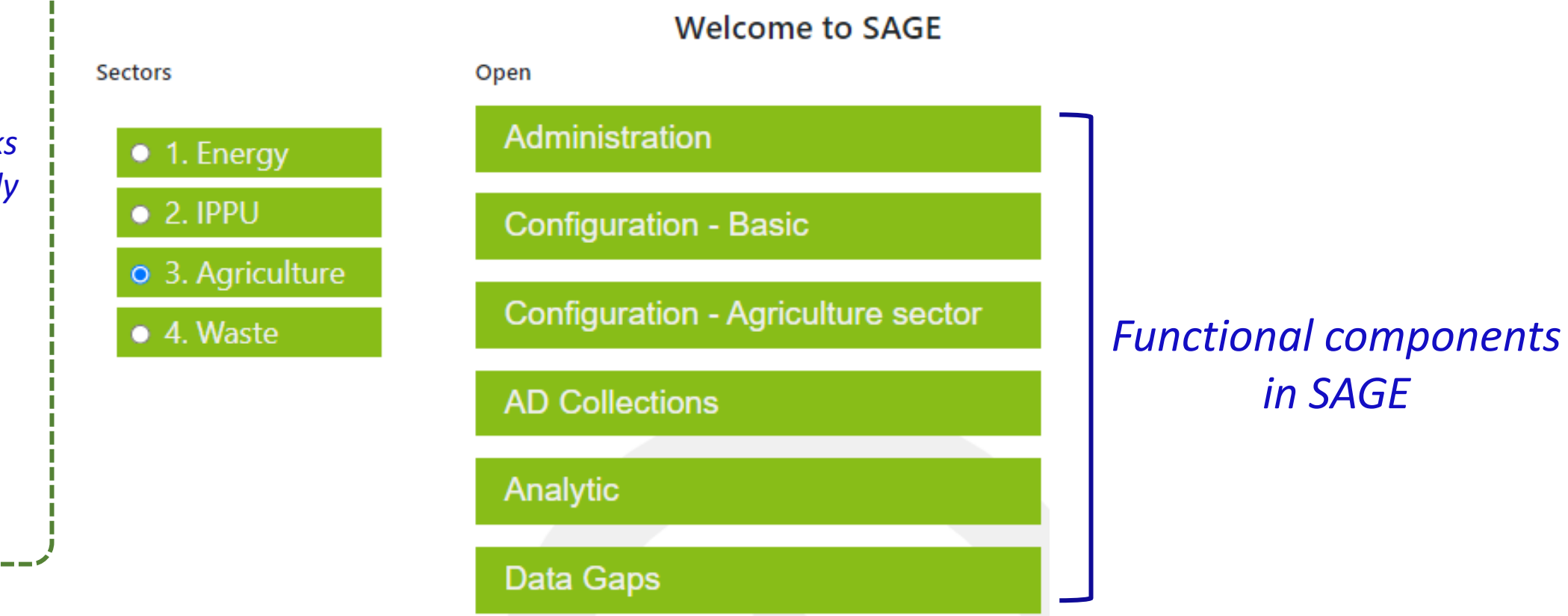

# Changes by component - administration

• **Administrative:** the same look and feel, but there are substantial machinery changes; now permissions cover the Energy, IPPU, Waste, and Agriculture sectors and separate user groups

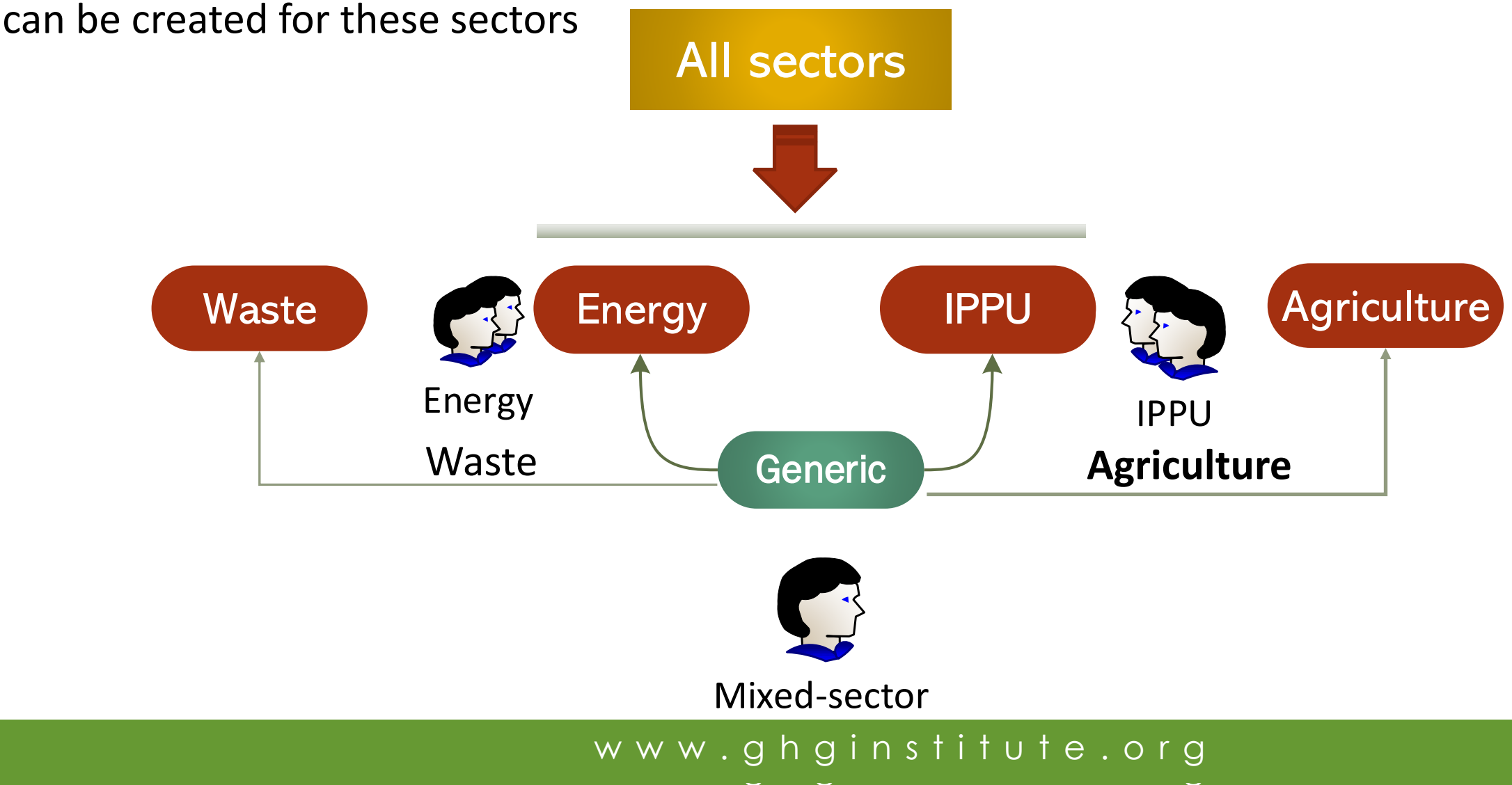

# Changes by component configuration

# Changes by component - configuration

- The configuration layer is split into basic, energy, IPPU, waste, and agriculture.
- Generic tables are available in both sectors' forms
- New Agriculture tables are prototyped and implemented
- Because there were significant inconsistencies for IPCC-UNFCCC categories, new attributes were designed and implemented to harmonize and maintain 1:1 mapping between the two category lists.

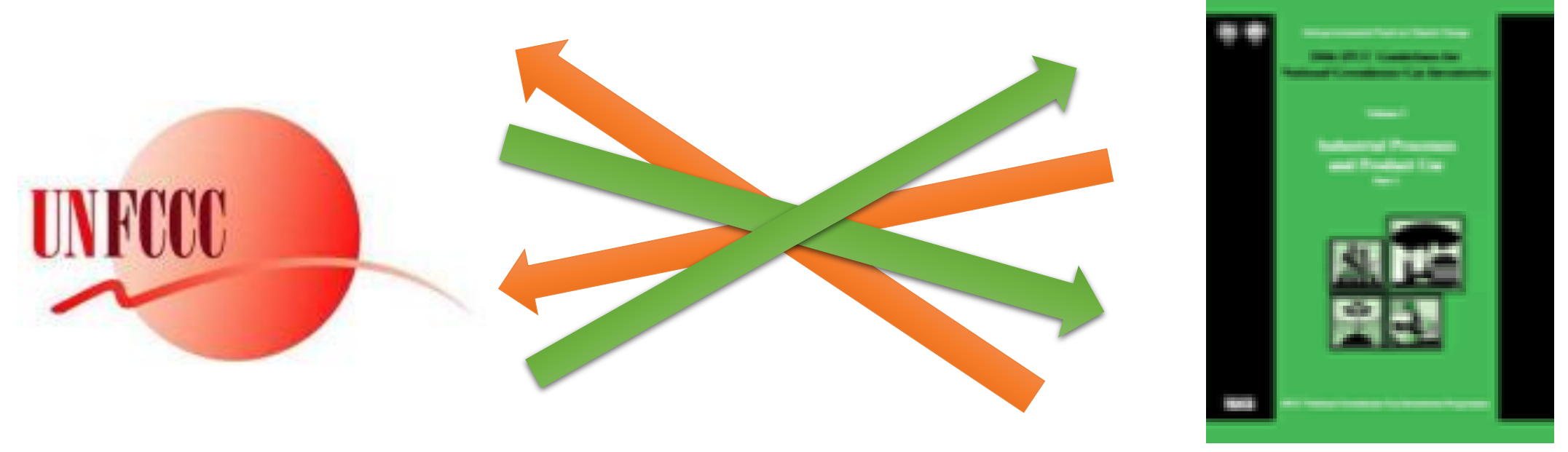

## Distribution of parameters between the AD entry layer and the configuration – key challenges

- Multitude of parameters included in the 2006 IPCC GLs and the IPCC software
- The value of the parameters have different update frequencies
- Many parameters are predefined by the combination of other parameters' values
- The same parameters can be used in several different categories, so crosscategory consistency becomes a real challenge
- In the IPCC tool, the cross-category consistency is partially resolved by "freezing" some portions of tabs, but it is not immediately transparent in which category/manager those frozen parameters are entered the first time
- In the 2006 IPCC GLs, default parameters for the same category sometimes are scattered between different chapters and sections of volume 4

Distribution of parameters between the AD entry layer and the configuration in SAGE – frequency of update

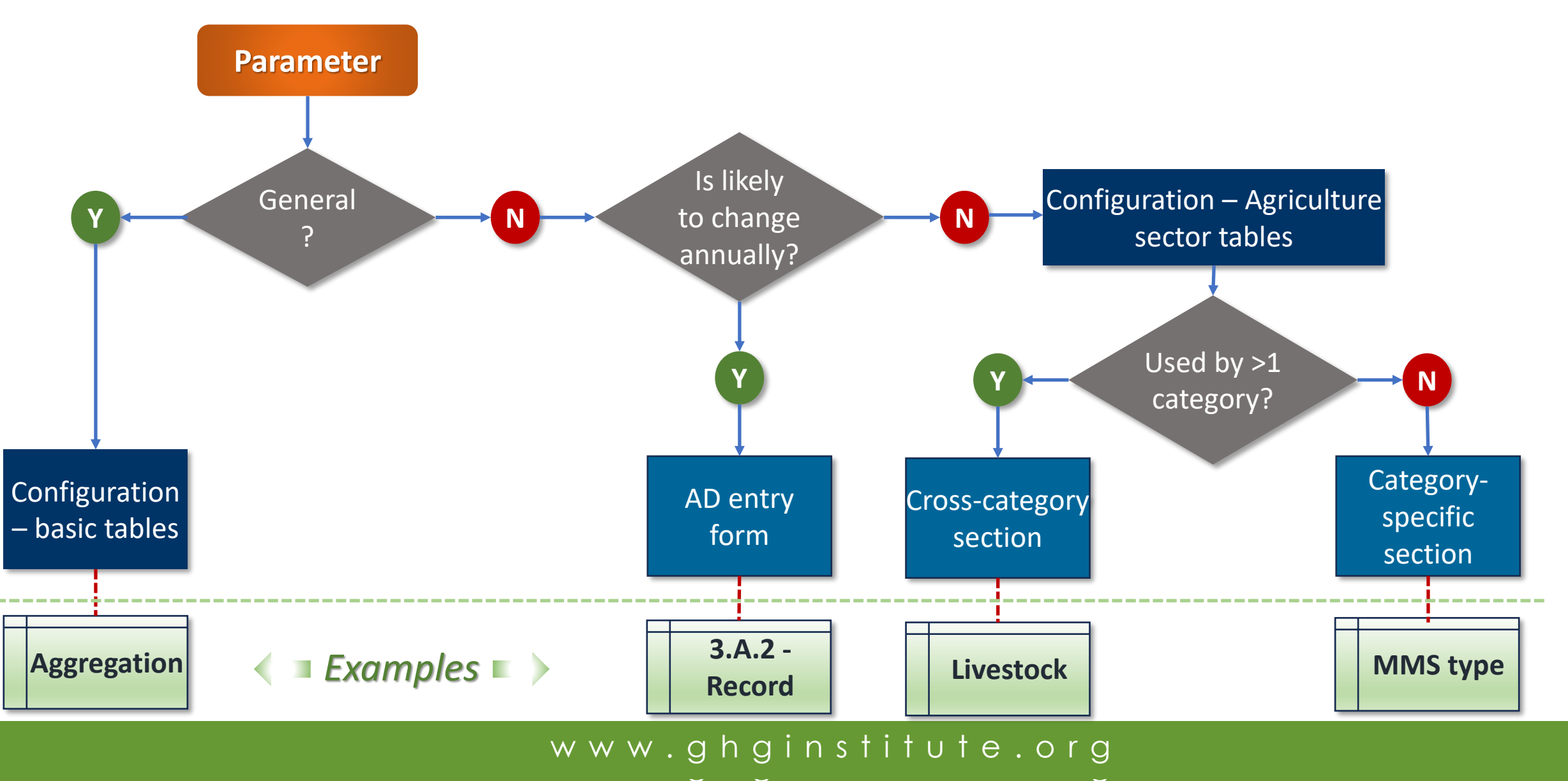

# Getting to the configuration - basic tables

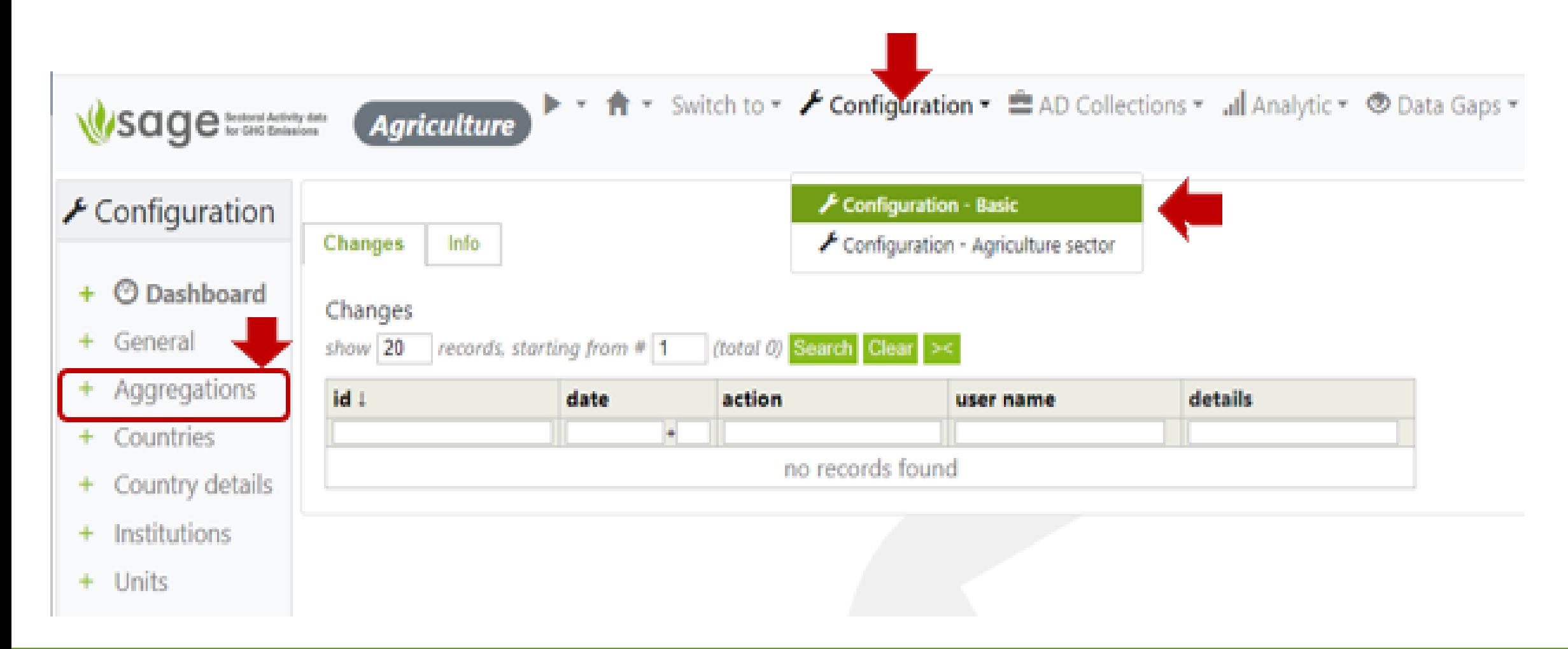

## Challenge: different frequencies of update

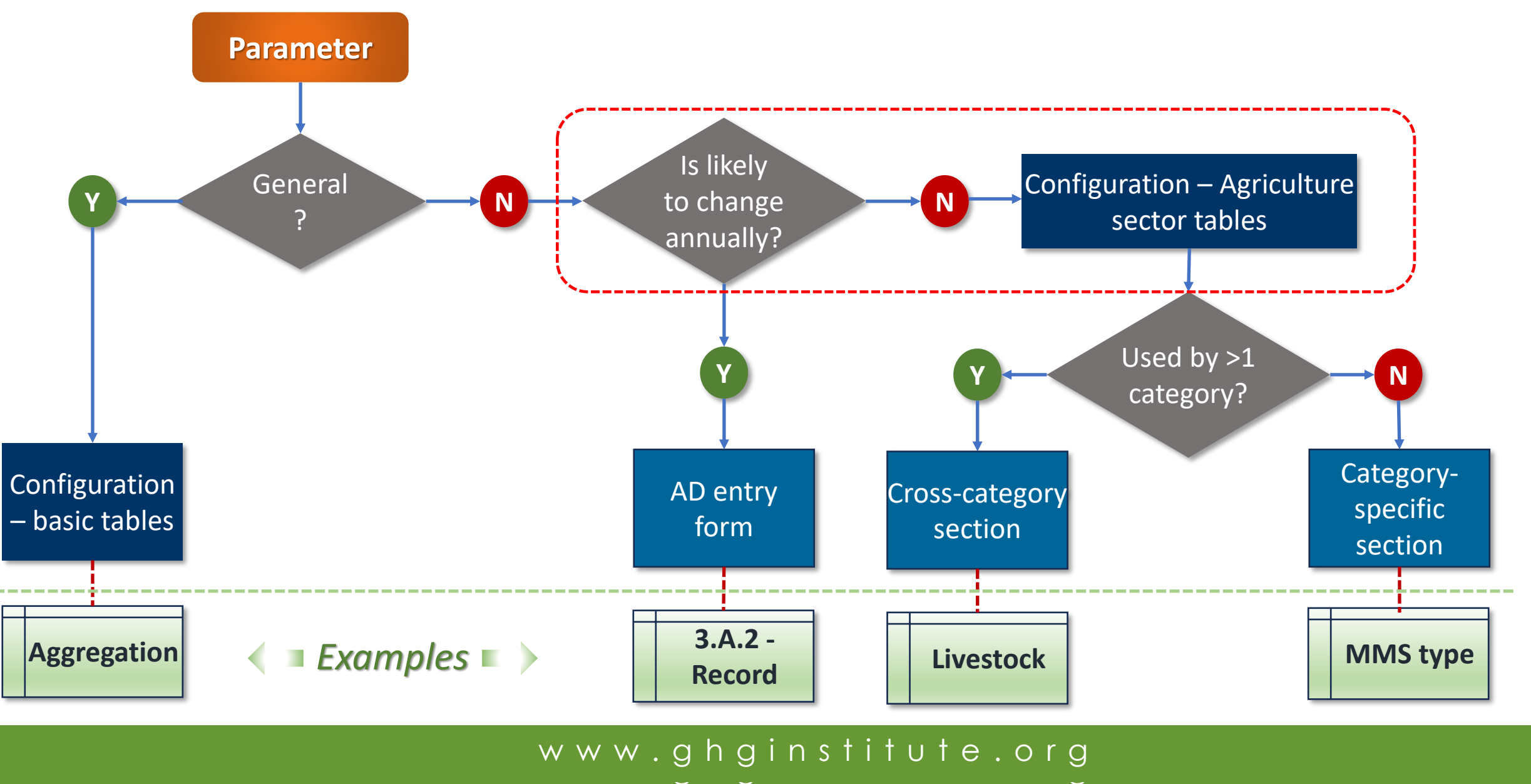

## Challenge: a parameter can be used by one or more categories

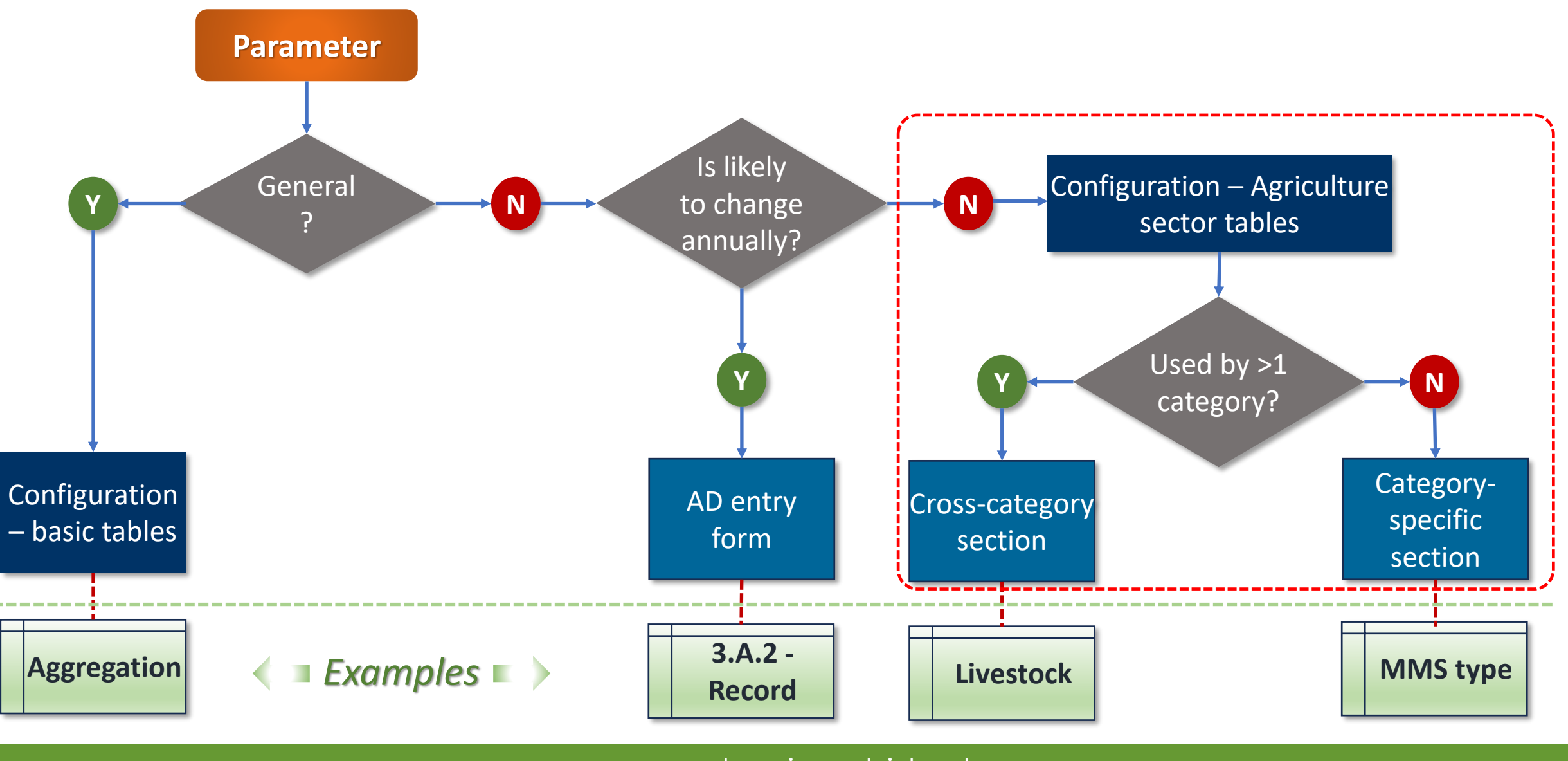

# Using the Structural approach

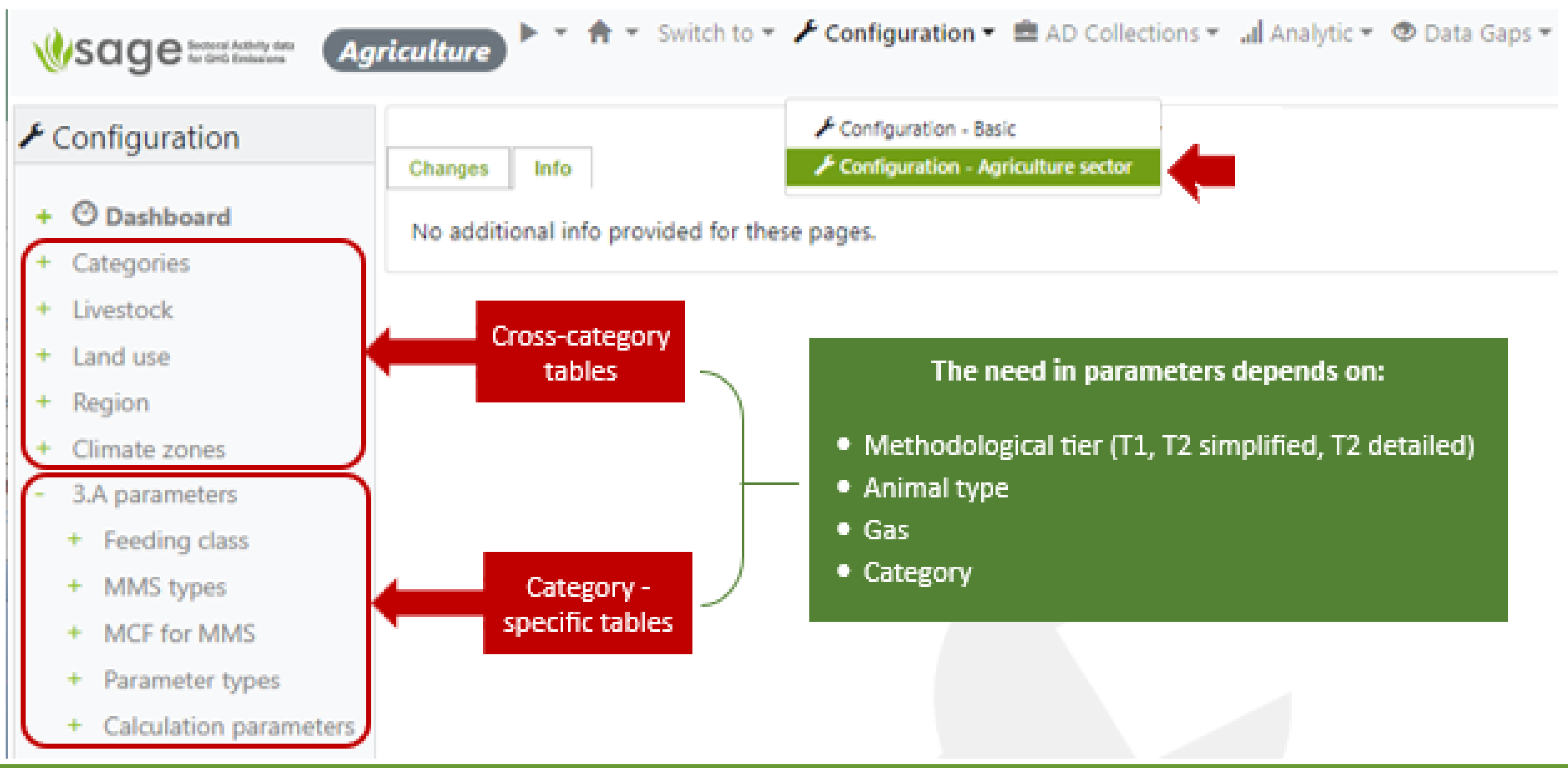

## Separating entries for quantitative and qualitative parameters

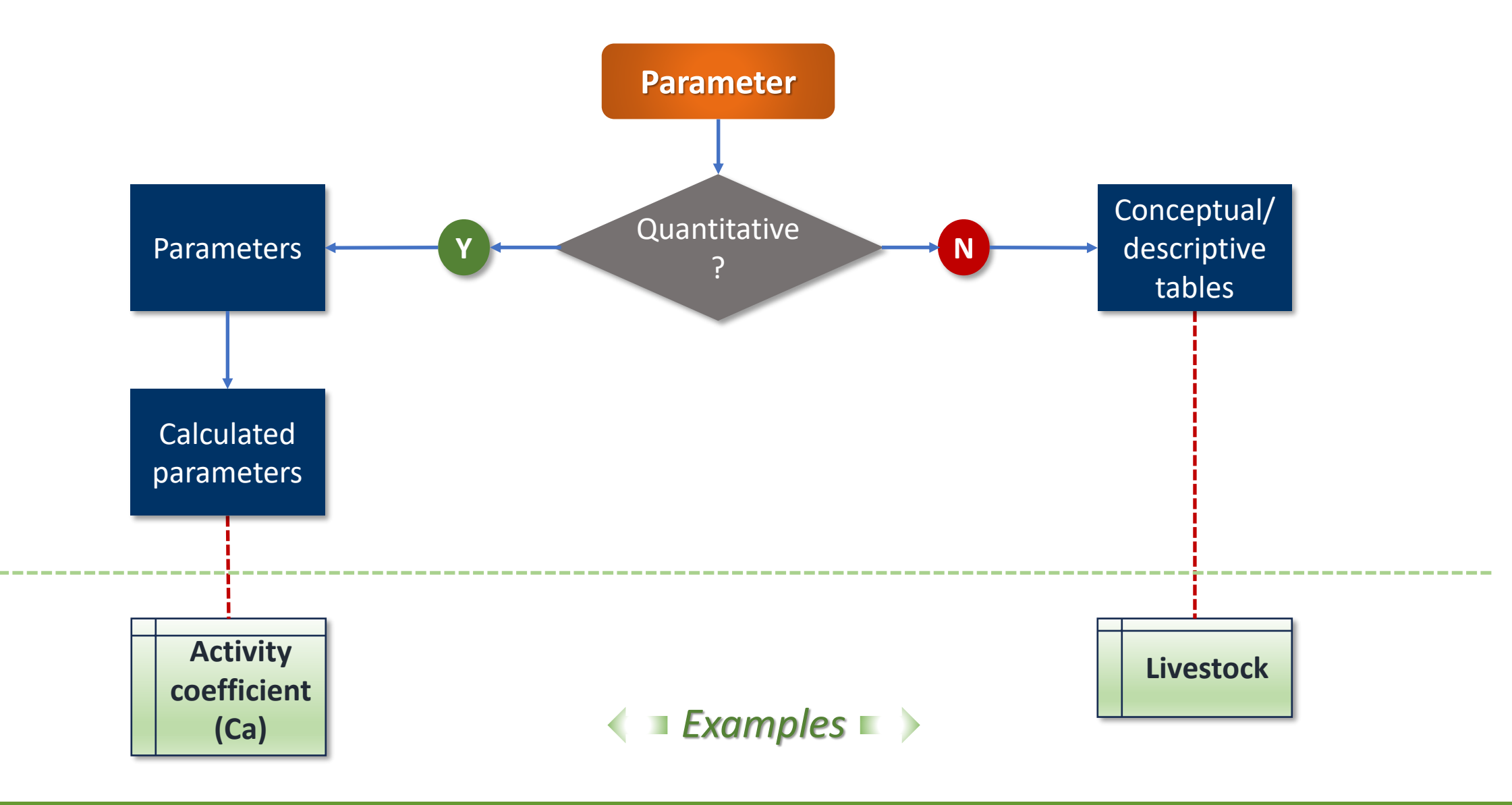

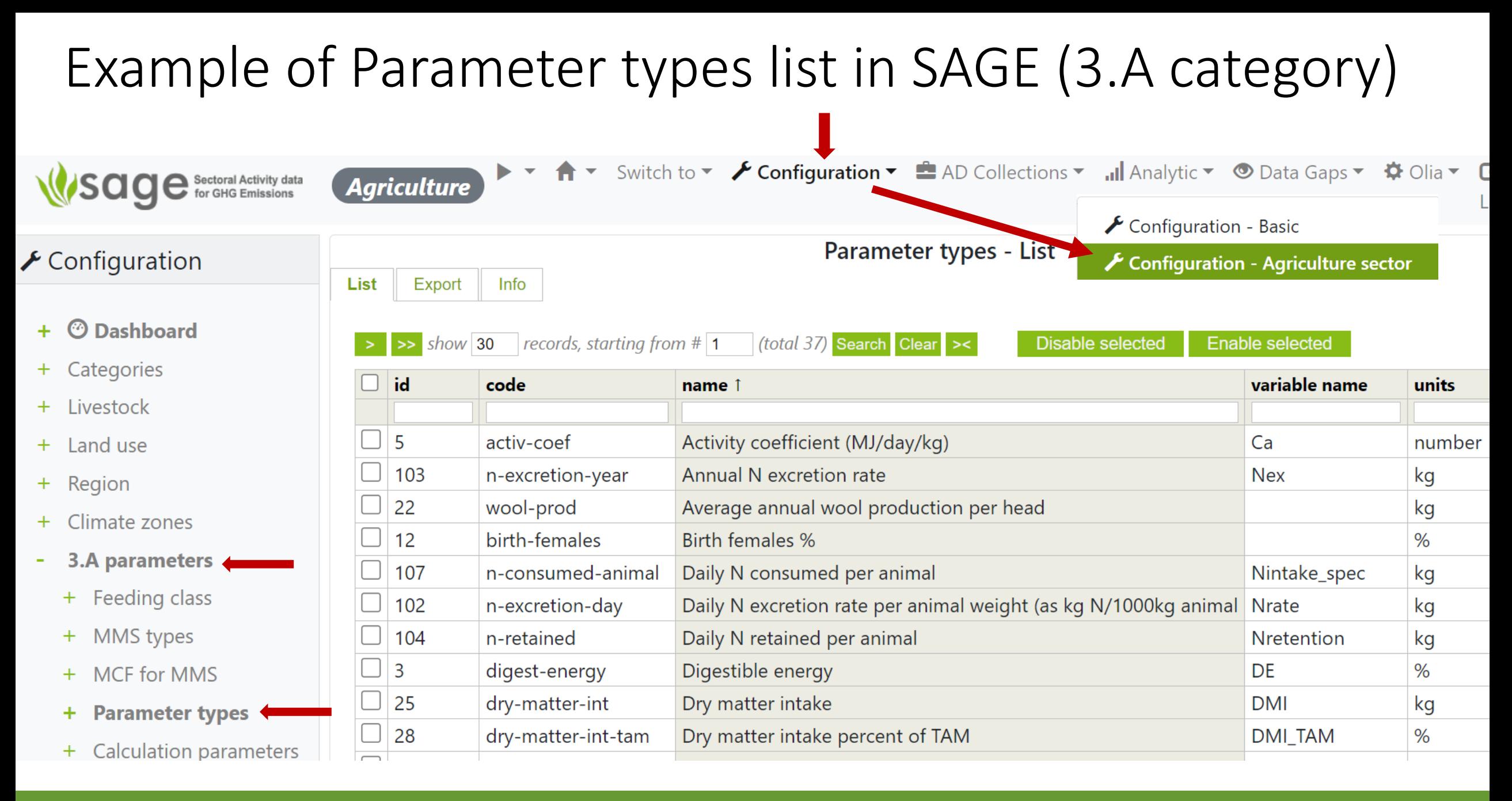

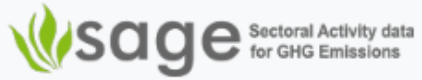

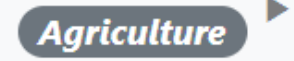

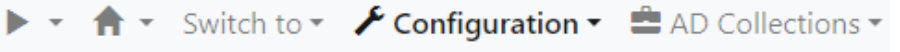

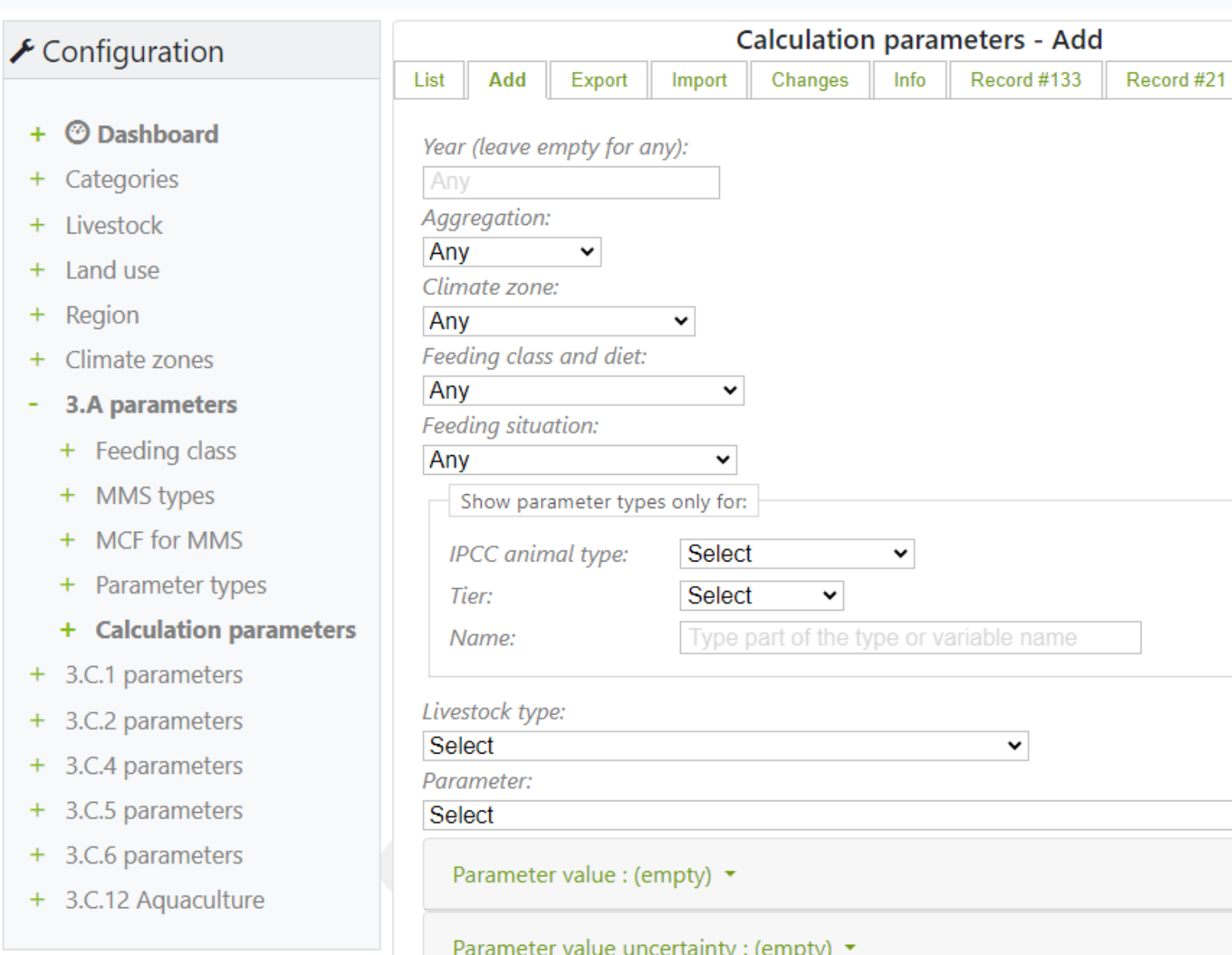

ww. and state of the cancel was the state of the state of the state of the state of the state of the state of the state of the state of the state of the state of the state of the state of the state of the state of the stat

## Example of required configuration parameters for 3.A (tier 1)

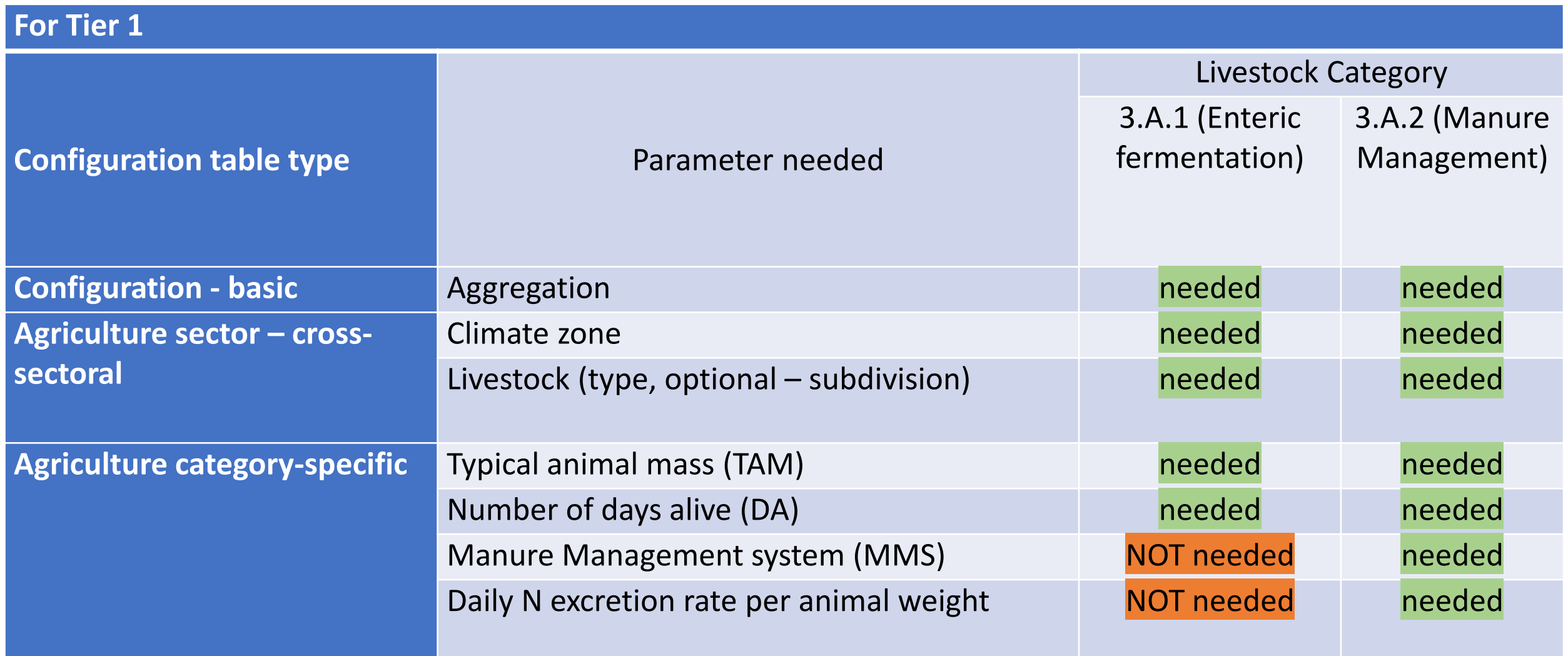

## Recommended order of entries

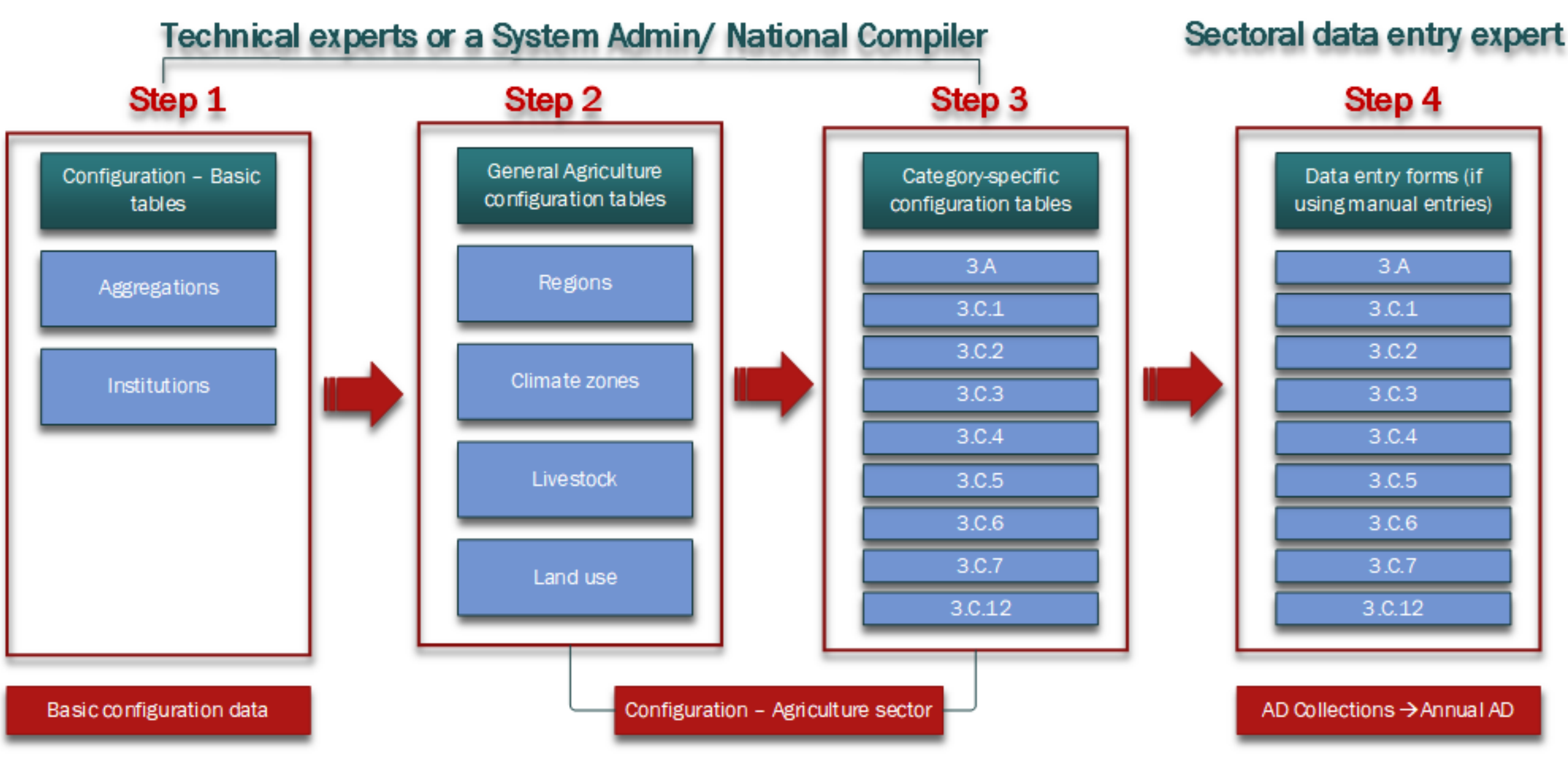

www.ghginstitute.org

# Changes by component – AD Collections

## Changes by component – AD Collections

- All agriculture sector categories were included in the waste sectoral module
- In this sector, the amount of sector-specific configuration data used in AD calculations is significantly greater than in other, previously implemented sectors.
- To maintain consistency between categories:
	- some parameters in AD forms can be entered using the button "Set from <…> category"
	- Where applicable, adding new records is possible only by editing the pre-set records from the previously entered category data (e.g., entering 3.C.4> Managed manure available for applications to soils, fuel, or construction uses can be entered only for the relevant records in 3.A.2 category)
- For most forms included specific calculators are developed to calculate the final value of the AD from the parameters in the form and the selected values of the relevant configuration parameters ("Calculated" and "Parameters" sections in the AD form)
- A new function "Validate" introduced to check the consistency of entries between dependent categories

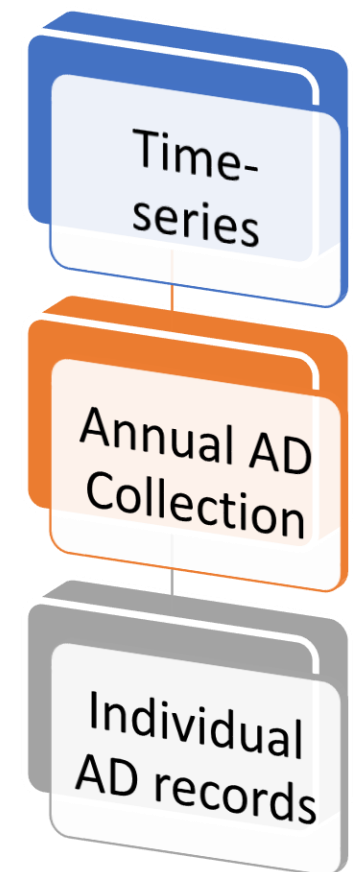

# Recommended order of category entries in SAGE

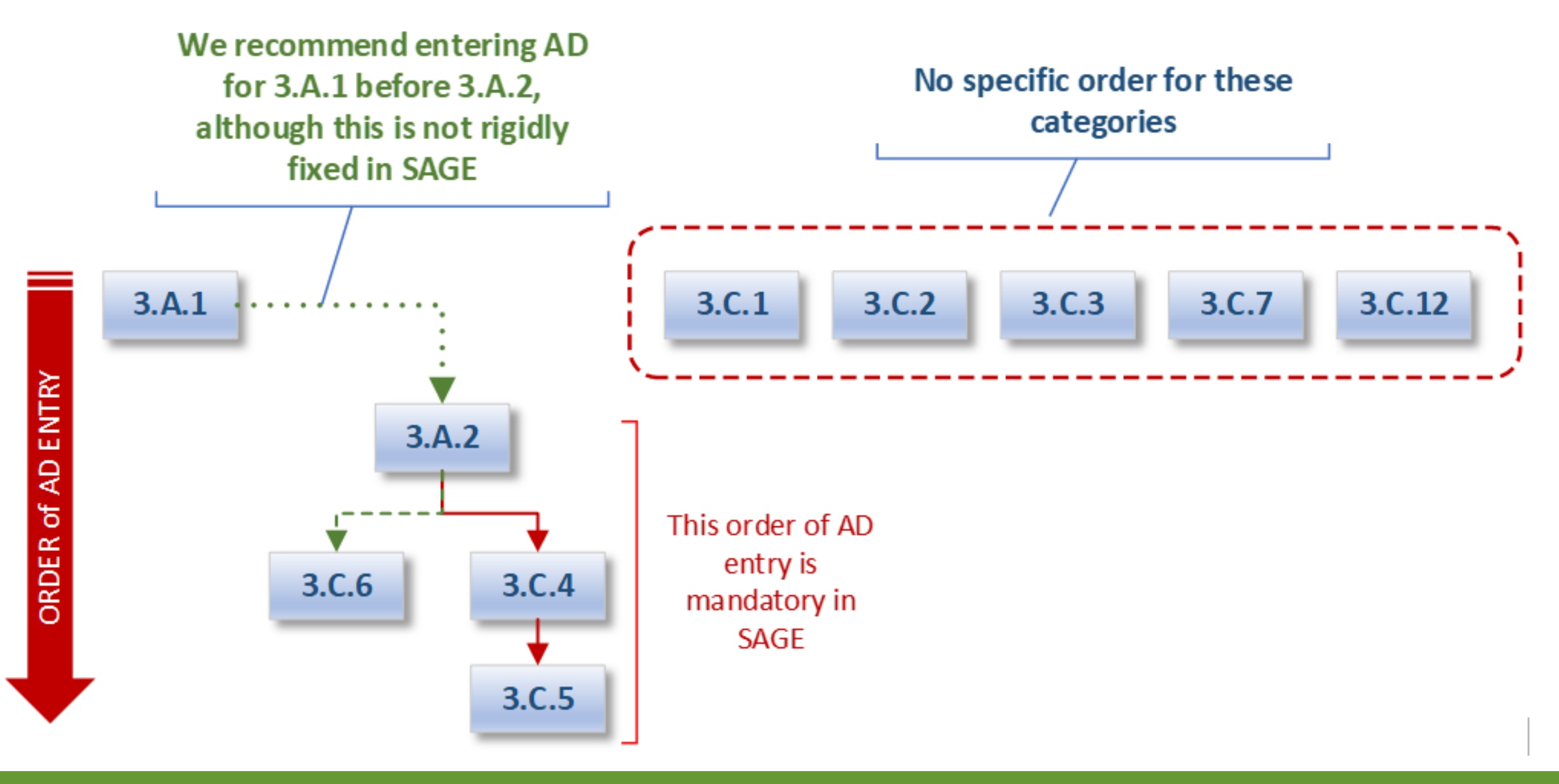

# New function in AD collection: Validate

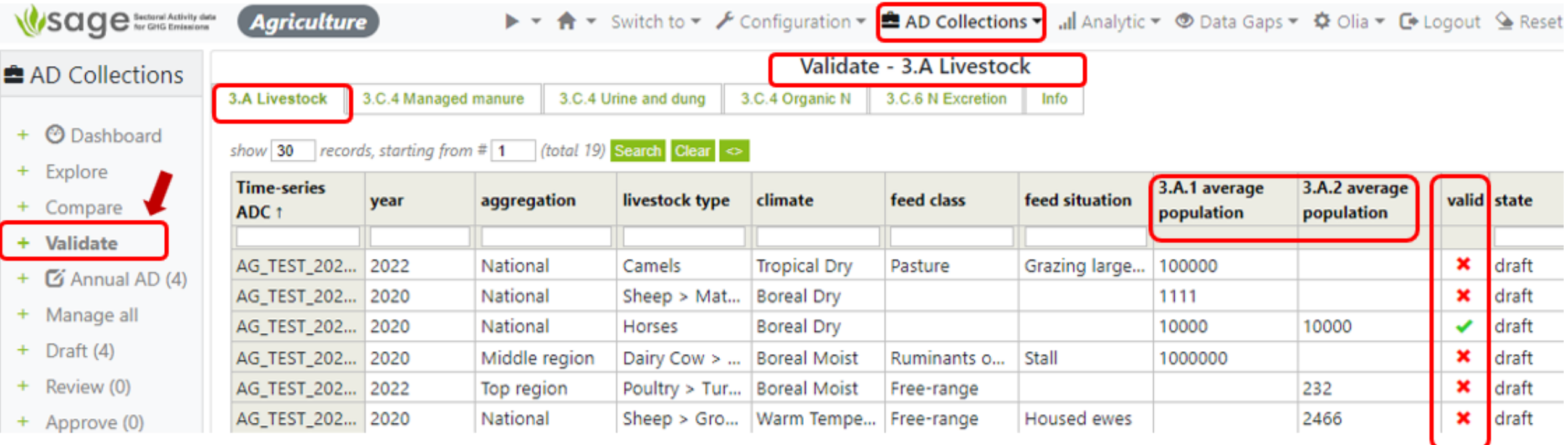

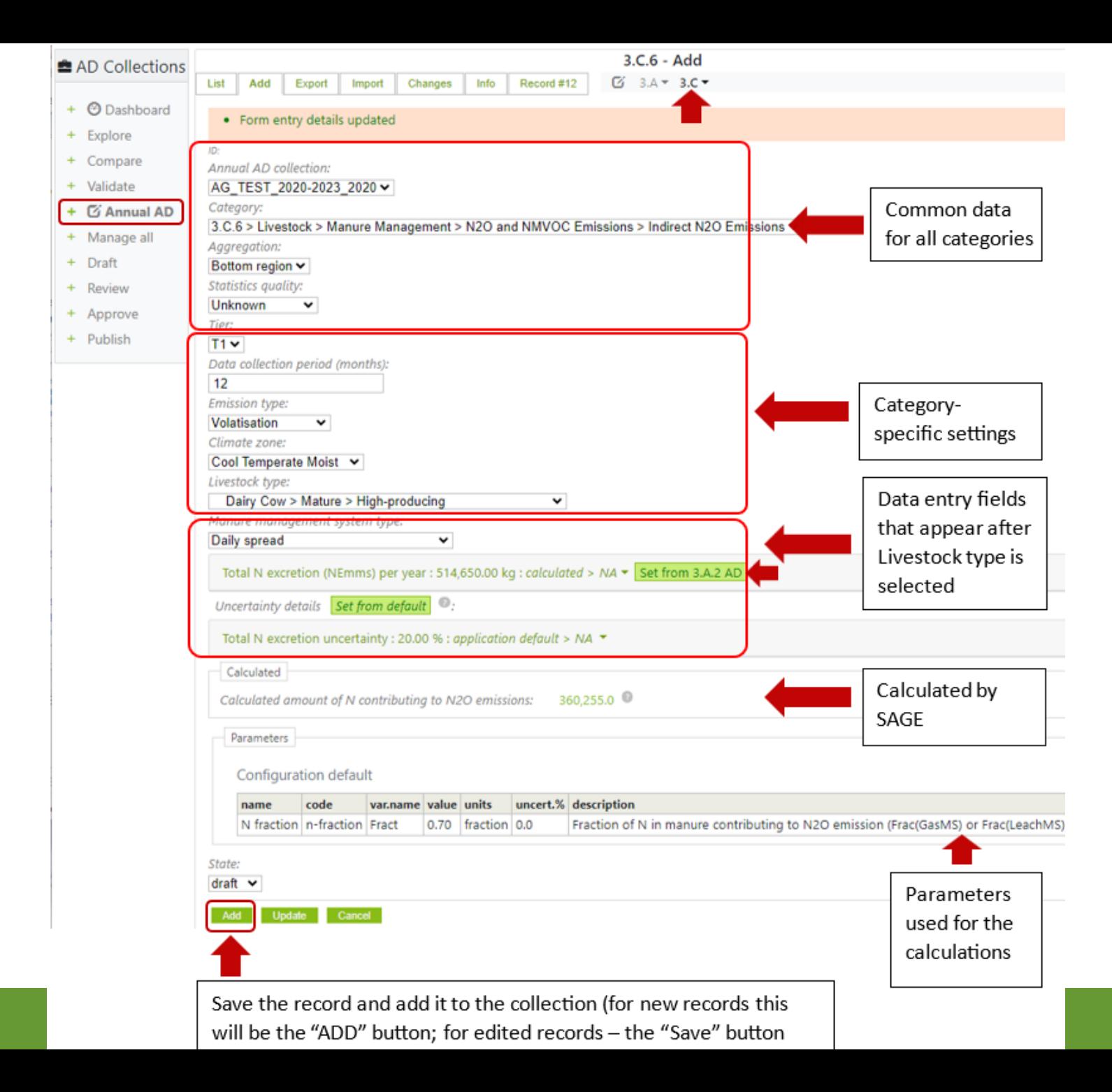

## **Using SAGE form, recommended for a single year or for small corrections:**

AD entry

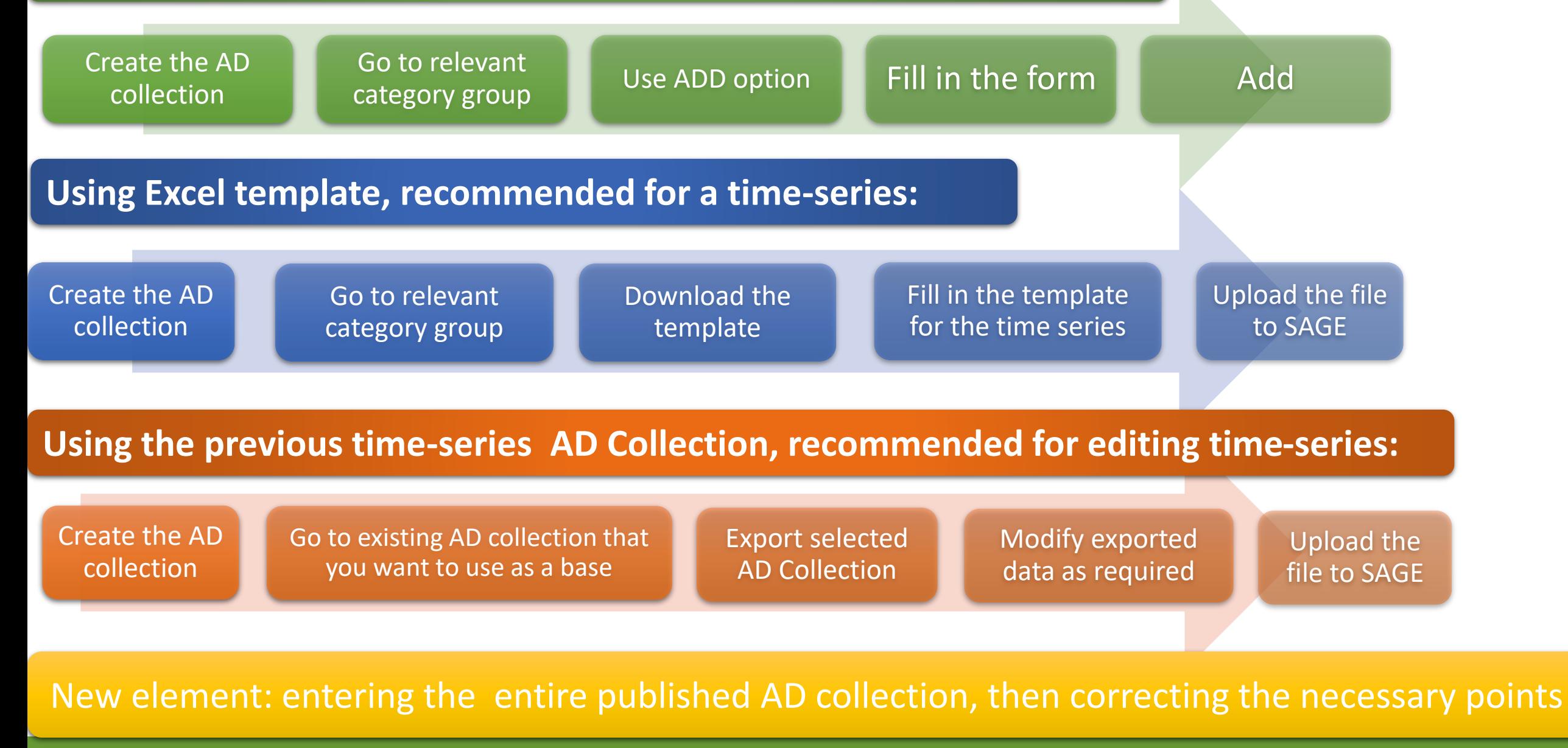

# Changes by component – Analytic & Gaps

# Changes by component – Analytic

- The application-based filters have been designed and added to the category selection process to enable more precise analyses of activity data within each category of the Agriculture sector
- The existing functions were modified to customize search parameters for the Agriculture sector categories and specific types (e.g., livestock types)
- The analytical procedures in the agriculture sector module are operated at the category/subcategory level in addition to specific waste sector parameters like livestock type, climate zone, land use, etc. to reflect the variety of scenarios for the agriculture sector

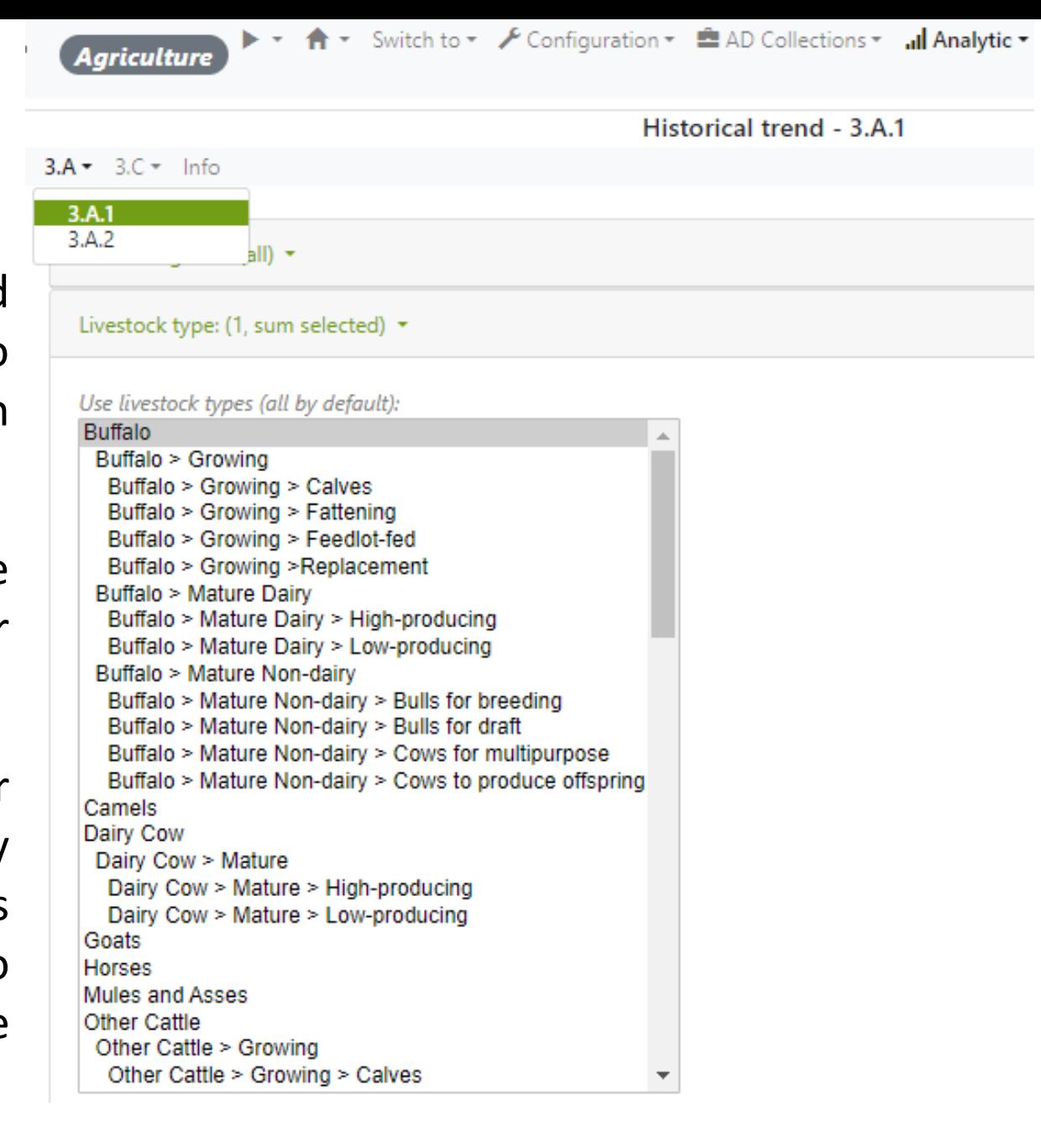

## Find  $-3.C.2$

# Data Gaps

- The key features of the data gaps analysis have been retained in the agriculture sector module.
- The application-based filters have been designed and added to the category selection process to enable more precise analyses of activity data within each category.
- In addition, specific agriculture sector parameters like livestock, climate, zone land use, etc. were introduced to the data gaps interface to reflect the variety of scenarios for the agriculture sector.

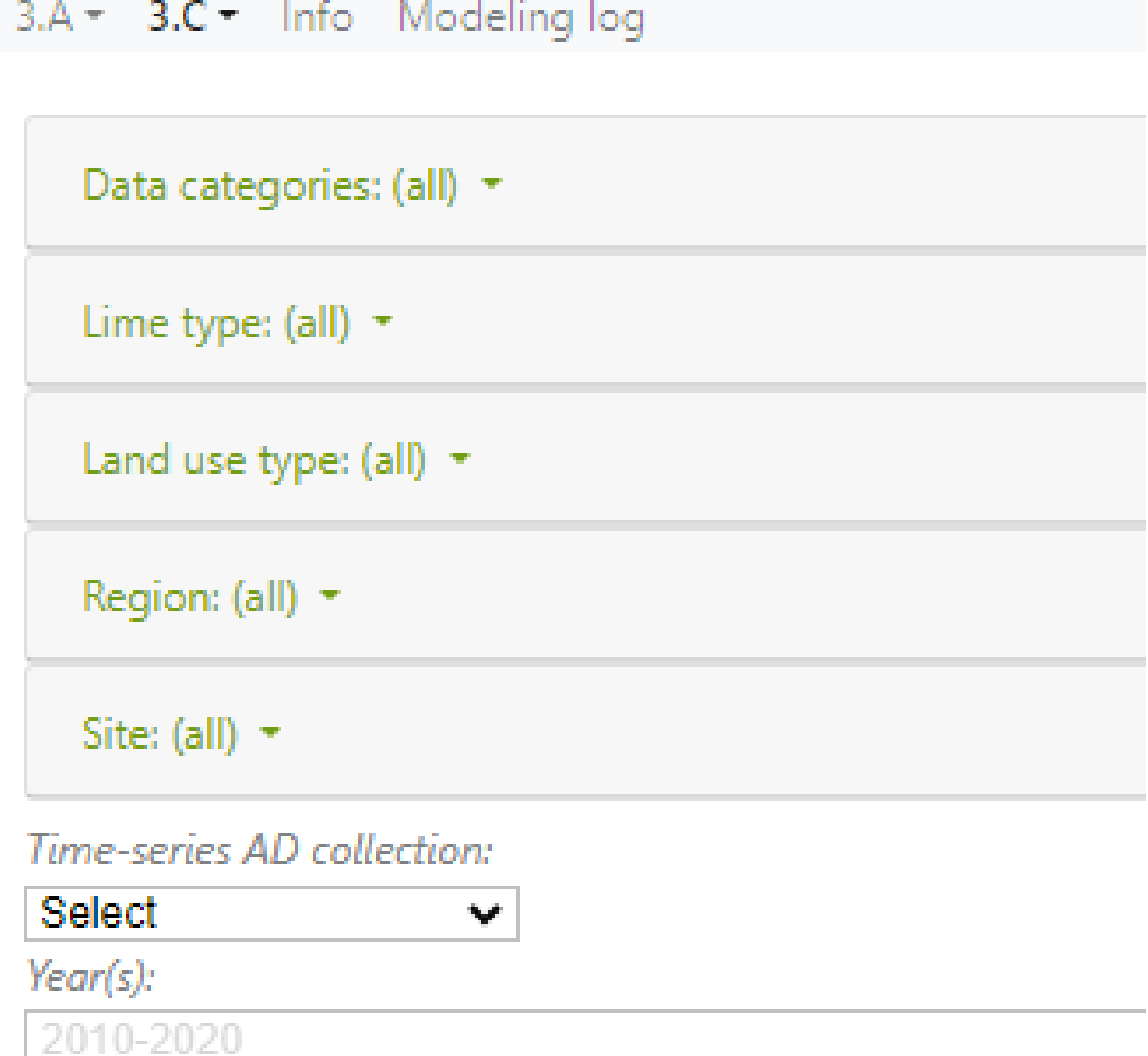

## And now – let's go to the live tool

### **Welcome to SAGE Tool site**

Sectoral Activity data for Greenhouse gas Emissions calculations (SAGE) is a data collection tool for GHG inventories

### **Purpose**

SAGE is a greenhouse gas inventory data collection tool to support national climate measurement. reporting, and verification (MRV) systems, especially in developing countries, through robust data collection, intelligent processing, and storage.

SAGE is fully compatible with the 2006 IPCC guidelines for national greenhouse gas inventories and was developed to support governments in collecting activity data to ultimately meet the reporting requirements under the Enhanced Transparency Framework of the Paris Agreement.

### **Features**

SAGE provides an intuitive and userfriendly interface for collecting and documenting data to achieve transparent, accurate, consistent, comparable, and complete GHG inventories.

Key features include:

- Conveniently record data in the database with basic data validation
- Collate activity data, keep track of data origins and uncertainties
- Flexible selection options for entering fuels, technologies, etc. - they can be tailored to reflect national circumstances
- Support decision making on selecting optimal strategies for dealing with data gaps
- Enable data comparisons and time series analysis
- Enable data review and

### Sign up

Become part of the UNFCCC program of tracking and estimation GHG emissions!

Contact us to open SAGE account

#### **Video tour of SAGE**

#### SAGE helps to save our planet!

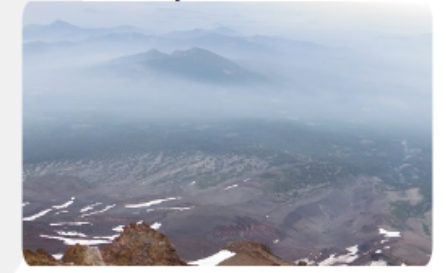

[https://unfccc.int/process-and-meetings/transparency-and](https://unfccc.int/process-and-meetings/transparency-and-reporting/support-for-developing-countries/ghg-support#eq-4)[reporting/support-for-developing-countries/ghg-support#eq-4](https://unfccc.int/process-and-meetings/transparency-and-reporting/support-for-developing-countries/ghg-support#eq-4)